# VBA-Objekte Ressourcenplanung

Autor & Copyright: Dipl.-Ing. Harald Nahrstedt

Version: 2016 / 2019 / 2021 / 365

Erstellungsdatum: 05.07.2019

Überarbeitung: 01.12.2023

Beschreibung:

Mithilfe des Outlook-Kalenders lassen sich Ressourcen verplanen. In Verbindung mit Excel lassen sich darauf eine Datensicherung und -auswertung erstellen. Die Prozeduren sind mit Vorsicht einzusetzen. Für Folgen, die sich aus dem Einsatz des Programmcodes ergeben, kann keine Haftung übernommen werden.

Anwendungs-Datei:

10-05-01\_RessourcenPlanung1.xlsm

10-05-01\_RessourcenPlanung2.xlsm

1

Neben den Objekten in Excel kommen hier auch die Objekte in Outlook zum Einsatz.

#### 1 Termine im Outlook-Kalender nach Excel übertragen

Im ersten Schritt sollen die Termine aus dem Standard-Terminkalender (Bild 1) von Outlook nach Excel übertragen werden.

> v Meine Kalender Kalender (Nur dieser Computer)

*Bild 1. Kalender-Objekt im Outlook-Ordner*

Durch die späte Objektbindung zu den Outlook-Objekten muss die Outlook-Anwendung auch nicht geöffnet sein. Voraussetzung zum Lesen der Kalendereinträge ist, dass der Kalender, wie in Bild 1 dargestellt, auch den Namen *Kalender* besitzt. Natürlich können auch andere Namen verwendet werden. Dann muss der Programmcode entsprechend angepasst werden.

*Codeliste 1. Prozedur in Modul modLesen*

```
Private Sub TermineLesen()
                      As Worksheet<br>As Object
   Dim objOutlook As Object<br>Dim objSpace As Object<br>Dim objFolder As Object<br>Dim objItem As Object
   Dim objSpace
   Dim objFolder
   Dim objItem As Objection As Objection As Long
   Dim lRow
   Dim sName As String<br>
Dim sText As String
                      As String<br>As Variant
   Dim vReturn
    Set objOutlook = CreateObject("Outlook.Application")
    Set objSpace = objOutlook.GetNamespace("MAPI")
    Set objFolder = objSpace.GetDefaultFolder(9)
    sName = "Kalender"
    If SheetExists(sName) Then
       Set wshTab = Worksheets(sName)
    Else
       Set wshTab = Worksheets.Add(After:=Sheets(Sheets.Count))
       wshTab.Name = sName
    End If
    wshTab.Cells.ClearContents
    Load frmInfo
    frmInfo.Show 0
   lRow = 0 For Each objItem In objFolder.Items
       With objItem
          1Row = 1Row + 1 wshTab.Cells(lRow, 1) = .Subject
           wshTab.Cells(lRow, 2) = .Location
           wshTab.Cells(lRow, 3) = .Start
           wshTab.Cells(lRow, 4) = .End
 wshTab.Cells(lRow, 5) = .Duration / 60
 wshTab.Cells(lRow, 6) = .Body
       End With
```

```
 Next
    Unload frmInfo
    wshTab.Visible = xlSheetHidden
    Set wshTab = Nothing
    Set objSpace = Nothing
    Set objOutlook = Nothing
    With Worksheets("Cover")
       .Activate
       .Unprotect "*"
       .Range("Sicherung") = Format(Date, "DD/MM/YYYY")
       .Protect "*"
    End With
    sText = Str(lRow) & " Termine gelesen !"
    vReturn = MsgBox(sText, vbInformation + vbOKOnly)
End Sub
Function SheetExists(sName As String) As Boolean
    On Error Resume Next
   SheetExists = Worksheets(sName).Index > 0End Function
```
Mit der Methode *GetDefaultFolder* des Space-Objekts wird das Kalenderobjekt *objFolder* erstellt. Da das Space-Objekt über verschiedene Unterobjekte verfügt muss ein entsprechender Index angegeben werden. Bei einer frühen Bindung kann die Outlook-Konstante *olFolderCalendar* gesetzt werden. Da hier aber die späte Bindung verwendet wird, kann nur der Wert der Konstanten, hier 9 verwendet werden. Tabelle 1 im Anhang zeigt weitere Outlook-Konstante.

Die Prozedur prüft, ob es ein Tabellenblatt gleichen Namens, wie ihn der Standard-Kalender hat, gibt. Diese Aufgabe übernimmt die Funktion *SheetExists*. Ist es nicht vorhanden, dann wird es erzeugt. Alle Einträge in diesem Tabellenblatt werden gelöscht, so dass eine Übertragung wiederholt werden kann. Da eine Übertragung bei vielen Daten länger dauert, wird während des Übertragungsprozesses ein Formular eingeblendet (Bild 2).

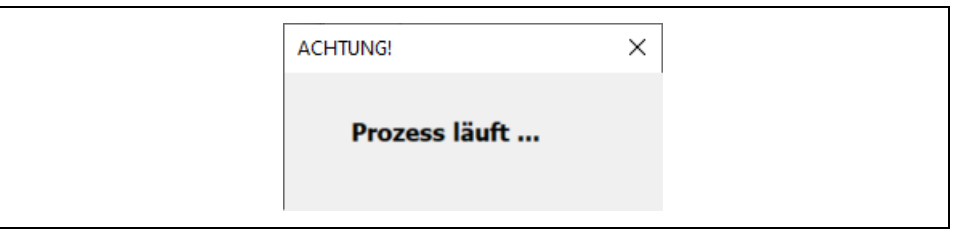

*Bild 2. Formular zum Prozessablauf*

Übertragen werden nur die wichtigsten Eigenschaften eines Eintrags *objItem*. Weitere Eigenschaften finden wir im Objektkatalog von Outlook unter *Appointment*. Zum Schluss wird noch das aktuelle Datum im *Cover* eingetragen (Bild 3).

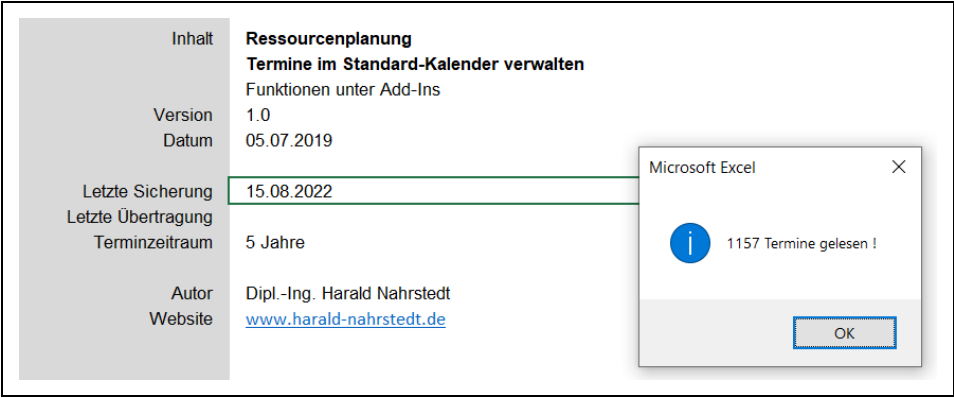

*Bild 3. Abschlussmeldung*

## 2 Termine aus der Excel-Tabelle zum Outlook-Kalender übertragen

Die im Excel-Tabellenblatt gesicherten Termine, können bei Bedarf geändert, gelöscht und ergänzt werden. Danach ist eine Übertragung nach Outlook nötig, auch auf ein Outlook auf einem anderen PC. Die nachfolgende Prozedur erfüllt diese Aufgabe.

*Codeliste 2. Prozedur in Modul modEintragen*

| Private Sub TermineEintragen()                                                                                                    |  |              |  |  |  |
|----------------------------------------------------------------------------------------------------|--|--------------|--|--|--|
| Dim wshTab                                                                                                    |  | As Worksheet |  |  |  |
| Dim objOutlook As Object                                                                                                    |  |              |  |  |  |
| Dim objSpace As Object                                                                                                    |  |              |  |  |  |
| Dim objFolder As Object                                                                                                    |  |              |  |  |  |
| Dim objItem As Object                                                                                                    |  |              |  |  |  |
| Dim lRow As Long                                                                                                    |  |              |  |  |  |
| Dim lRowMax As Long                                                                                                    |  |              |  |  |  |
| Dim 1Count As Long                                                                                                    |  |              |  |  |  |
| Dim sName As String                                                                                                    |  |              |  |  |  |
| Dim yDate Managariant                                                                                                    |  |              |  |  |  |
| Dim lExist As Long                                                                                                    |  |              |  |  |  |
| Dim sText As String                                                                                                    |  |              |  |  |  |
| Dim vReturn Mas Variant                                                                                                    |  |              |  |  |  |
| Set objOutlook = CreateObject ("Outlook.Application")<br>Set objSpace = objOutlook.GetNamespace("MAPI")<br>Set objFolder = objSpace.GetDefaultFolder(9)<br>sName = "Kalender"<br>If SheetExists (sName) Then<br>$Set$ wshTab = Worksheets (sName)<br>lRowMax = wshTab.UsedRange.Rows.Count<br>'Termine vorhanden<br>$l$ Exist = $0$ |  |              |  |  |  |
| For $1$ Row = 1 To $1$ RowMax                                                                                                    |  |              |  |  |  |
| If $Trim(wshTab.Cells (lRow, 3))$ $\langle$ "" Then<br>$l$ Exist = $l$ Exist + 1<br>End Tf                                                                                                    |  |              |  |  |  |
| Next 1Row                                                                                                    |  |              |  |  |  |
| sText = Str(lExist) & " Termine nach " & sName & " übertragen?"                                                                                                    |  |              |  |  |  |
| If MsqBox(sText, vbQuestion + vbYesNo) = vbNo Or                                                                                                    |  |              |  |  |  |
| $l$ Exist = 0 Then                                                                                                    |  |              |  |  |  |

```
 Exit Sub
       End If
       Load frmInfo
       frmInfo.Show 0
'alle vorhandenen Termine löschen
       Do While objFolder.Items.Count > 0
          objFolder.Items(1).Delete
       Loop
'Termine übertragen
      lCount = 0 For lRow = 1 To lRowMax
          If Trim(wshTab.Cells(lRow, 3)) <> "" Then
             Set objItem = objFolder.Items.Add
             With objItem
                .Subject = wshTab.Cells(lRow, 1)
                 .Location = wshTab.Cells(lRow, 2)
                .Start = wshTab.Cells(lRow, 3)
                .End = wshTab.Cells(lRow, 4)
                .Duration = wshTab.Cells(lRow, 5) * 60
               .Body = wshTab.Cells (lRow, 6) .Save
             End With
            lCount = lCount + 1 Set objItem = Nothing
          End If
       Next
       Set wshTab = Nothing
       Unload frmInfo
    End If
    Set objSpace = Nothing
    Set objOutlook = Nothing
    With Worksheets("Cover")
       .Activate
       .Unprotect "*"
       .Range("Übertragung") = Format(Date, "DD/MM/YYYY")
       .Protect "*"
    End With
    sText = Str(lCount) & " Termine übertragen !"
    vReturn = MsgBox(sText, vbInformation + vbOKOnly)
End Sub
```
Vor der Übertragung der Daten müssen die alten Einträge im Outlook-Kalender gelöscht werden. Auch dieser Termin wird im Cover vermerkt.

#### 3 Alte Termine im Outlook-Kalender löschen

Mit der Zeit sammeln sich im Outlook-Kalender immer mehr Daten an. Im Cover der Anwendung ist daher ein Eintrag zum Terminzeitraum vorgesehen (Bild 4).

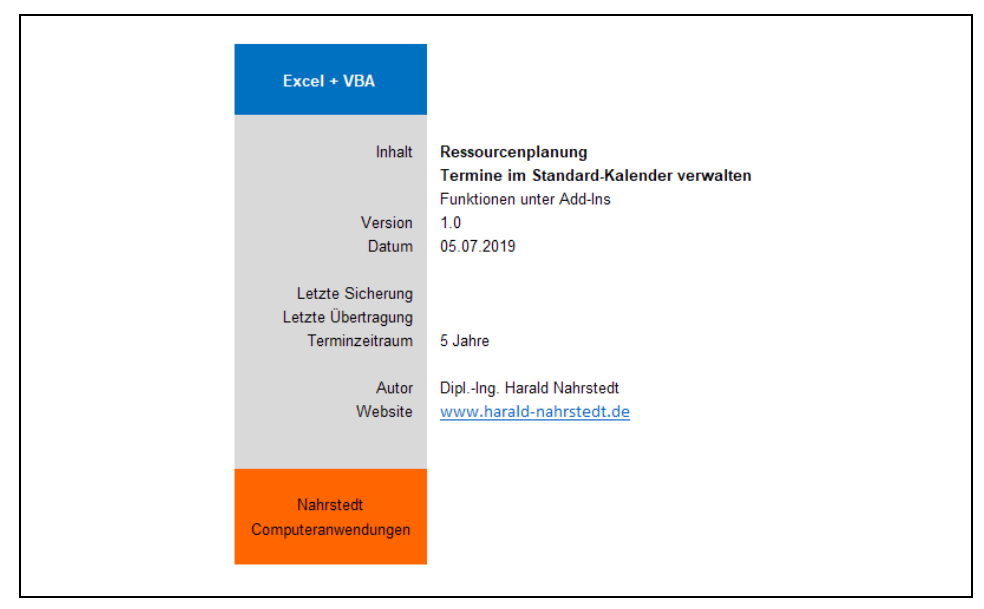

*Bild 4. Cover der Anwendung*

Im Beispiel sind 5 Jahre angegeben. Die nachfolgende Prozedur liest diesen Eintrag (mit dem Bereichsnamen *Jahre*) und löscht alle Termine vor diesem Zeitraum, bezogen auf das aktuelle Jahr.

*Codeliste 3. Prozedur im Modul modLöschen*

```
Private Sub TermineLöschen()
   Dim objOutlook As Object<br>Dim objSpace As Object
   Dim objSpace
   Dim objFolder
   Dim objFolder As Object<br>Dim objItem As Object
    Dim lRow As Long
   Dim lCount<br>Dim sName
                    As Long<br>As String
Dim vJahr Mas Variant
 Dim vOld As Variant
 Dim sText As String
    Dim vReturn As Variant
    vJahr = Year(Date)
    vOld = vJahr - Val(Worksheets("Cover").Range("Jahre"))
    sText = "Alle Termine vor" & Str(vOld) & " löschen ?"
    If MsgBox(sText, vbQuestion + vbYesNo) = vbYes Then
       Set objOutlook = CreateObject("Outlook.Application")
       Set objSpace = objOutlook.GetNamespace("MAPI")
       Set objFolder = objSpace.GetDefaultFolder(9)
       Load frmInfo
       frmInfo.Show 0
      lCount = 0 For Each objItem In objFolder.Items
          With objItem
             If Year(.Start) < vOld Then
               lCount = lCount + 1
```

```
 objItem.Delete
            End If
         End With
      Next
      Unload frmInfo
       Set objSpace = Nothing
     Set objOutLook = Nothing sText = Str(lCount) & " Termine vor" & Str(vOld) & " gelöscht !"
 vReturn = MsgBox(sText, vbInformation + vbOKOnly)
   End If
End Sub
```
#### 4 Ressourcen als eigene Kalender anlegen

Zusätzlich zum vorhandenen Standard-Kalender in Outlook gibt es die Möglichkeit, weitere Outlook-Kalender zu erstellen. Dazu wird das Kontextmenü des Standard-Kalenders aufgerufen - Klick mit der rechten Maustaste auf den Ordner Kalender (Bild 5).

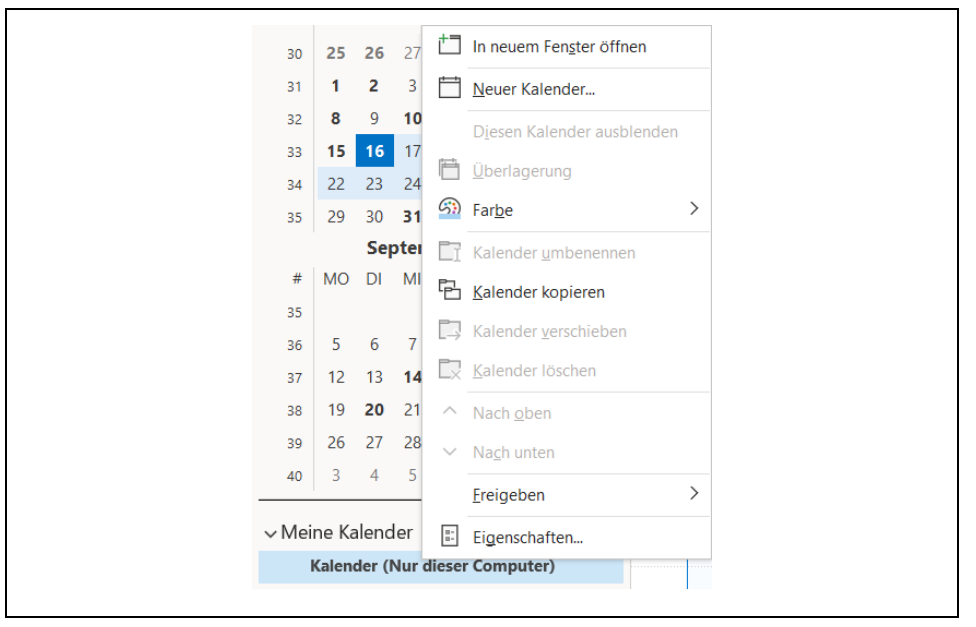

*Bild 5. Kontextmenü zum Kalender*

Mit der Methode *Neuer Kalender…* im Kontextmenü kann dann ein neuer Unterordner erstellt werden. Der Name kann auch nach der Erstellung über das Kontextmenü geändert werden (Bild 6).

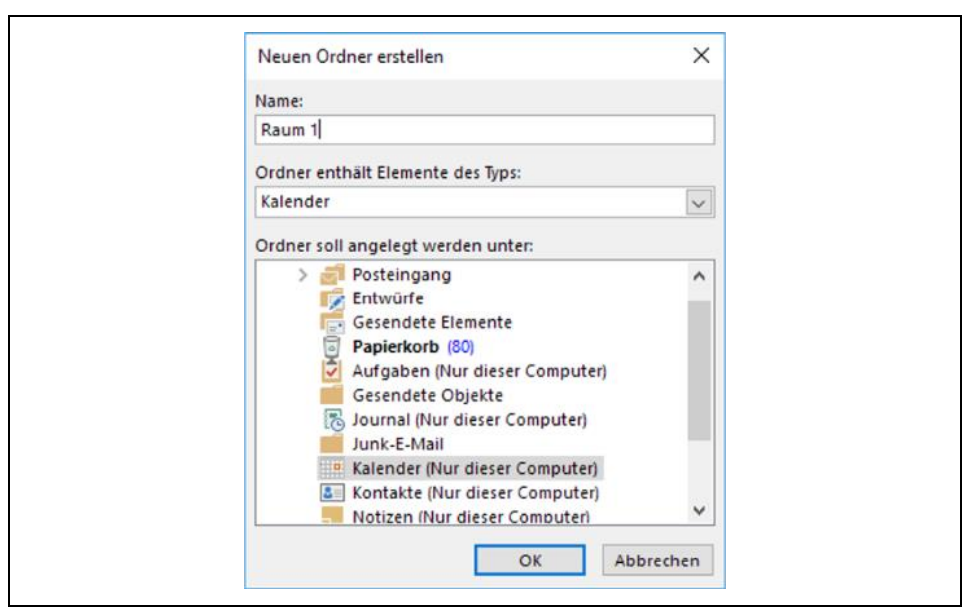

*Bild 6. Neuen Ordner erstellen*

In diesem Beispiel verwende ich vier Räume und ihre Belegung (Bild 7). Es können aber auch andere Ressourcen wie Personen, Fahrzeuge, Rechner, etc. verwendet werden.

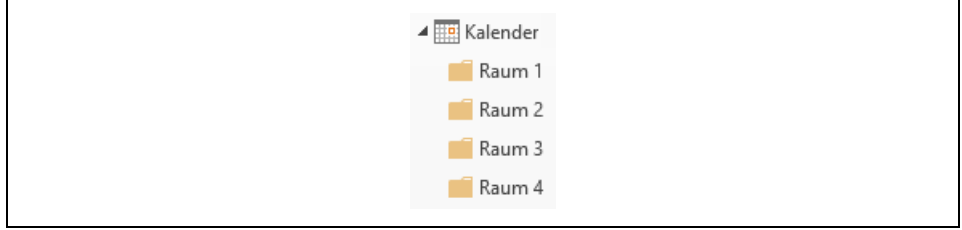

*Bild 7. Neue Kalender*

#### 5 Termine in eigenen Kalendern nach Excel-Tabellen übertragen

Der Aufbau der Prozedur ist ähnlich wie beim Standardkalender, allerding müssen alle eigenen Kalender erfasst und in eigenen Tabellenblättern abgespeichert werden. Diese befinden sich in der Objektliste Folders unter dem Standard-Kalender.

*Codeliste 4. Prozedur in Modul modLesen*

| Private Sub TermineLesen() |              |
|----------------------------|--------------|
| Dim wshTab                 | As Worksheet |
| Dim objOutlook             | As Object    |
| Dim objSpace               | As Object    |
| Dim objFolder              | As Object    |
| Dim objItem                | As Object    |
| Dim 1Row                   | As Long      |
| Dim 1Count                 | As Long      |
| Dim sName                  | As String    |
|                            |              |

```
Dim sText As String<br>
Dim vReturn As Variant
   Dim vReturn
    Set objOutlook = CreateObject("Outlook.Application")
    Set objSpace = objOutlook.GetNamespace("MAPI")
   lCount = 0 For Each objFolder In objSpace.Session.GetDefaultFolder(9).Folders
       sName = objFolder.Name
       If SheetExists(sName) Then
          Set wshTab = Worksheets(sName)
       Else
          Set wshTab = Worksheets.Add(After:=Sheets(Sheets.Count))
          wshTab.Name = sName
       End If
       wshTab.Cells.ClearContents
      lRow = 0 For Each objItem In objFolder.Items
          With objItem
            lCount = lCount + 11Row = 1Row + 1 wshTab.Cells(lRow, 1) = .Subject
             wshTab.Cells(lRow, 2) = .Location
             wshTab.Cells(lRow, 3) = .Start
             wshTab.Cells(lRow, 4) = .End
             wshTab.Cells(lRow, 5) = .Duration / 60
             wshTab.Cells(lRow, 6) = .Body
          End With
       Next
       wshTab.Visible = xlSheetHidden
       Set wshTab = Nothing
    Next
    Set objSpace = Nothing
    Set objOutlook = Nothing
    With Worksheets("Cover")
       .Activate
       .Unprotect "*"
       .Range("Sicherung") = Format(Date, "DD/MM/YYYY")
       .Protect "*"
    End With
    sText = Str(lCount) & " Termine gelesen !"
    vReturn = MsgBox(sText, vbInformation + vbOKOnly)
End Sub
Function SheetExists(sName As String) As Boolean
    On Error Resume Next
   SheetExists = Worksheets(sName). Index > 0End Function
```
Mithilfe einer *For-Each-Next*-Schleife werden die eigenen Kalender aus der Liste gelesen und in ein Tabellenblatt gleichen Namens gespeichert.

#### 6 Termine aus Excel-Tabellen nach eigenen Kalendern übertragen

Für alle vorhandenen eigenen Kalender in Outlook werden entsprechende Tabellenblätter in Excel gesucht und wenn vorhanden deren Daten übertragen.

*Codeliste 5. Prozedur in Modul modEintragen*

```
Private Sub TermineLesen()
   Dim wshTab As Worksheet<br>Dim objOutlook As Object
   Dim objOutlook As Object<br>Dim objSpace As Object
   Dim objSpace As Object<br>Dim objFolder As Object
   Dim objFolder
    Dim objItem As Object
   Dim lRow As Long<br>Dim lCount As Long
   Dim lCount<br>Dim sName
   Dim sName As String<br>
Dim sText As String
                      As String
    Dim vReturn As Variant
    Set objOutlook = CreateObject("Outlook.Application")
    Set objSpace = objOutlook.GetNamespace("MAPI")
   lCount = 0 For Each objFolder In objSpace.Session.GetDefaultFolder(9).Folders
       sName = objFolder.Name
       If SheetExists(sName) Then
          Set wshTab = Worksheets(sName)
       Else
          Set wshTab = Worksheets.Add(After:=Sheets(Sheets.Count))
          wshTab.Name = sName
       End If
       wshTab.Cells.ClearContents
      lRow = 0 For Each objItem In objFolder.Items
          With objItem
            lCount = lCount + 11Row = 1Row + 1 wshTab.Cells(lRow, 1) = .Subject
 wshTab.Cells(lRow, 2) = .Location
 wshTab.Cells(lRow, 3) = .Start
             wshTab.Cells(lRow, 4) = .End
            wshTab.Cells(lRow, 5) = .Duration / 60
             wshTab.Cells(lRow, 6) = .Body
          End With
       Next
       wshTab.Visible = xlSheetHidden
       Set wshTab = Nothing
    Next
    Set objSpace = Nothing
    Set objOutlook = Nothing
    With Worksheets("Cover")
       .Activate
       .Unprotect "*"
       .Range("Sicherung") = Format(Date, "DD/MM/YYYY")
       .Protect "*"
    End With
 sText = Str(lCount) & " Termine gelesen !"
 vReturn = MsgBox(sText, vbInformation + vbOKOnly)
End Sub
Function SheetExists(sName As String) As Boolean
    On Error Resume Next
    SheetExists = Worksheets(sName).Index > 0
End Function
```
# 7 Alte Termine in eigenen Kalendern löschen

Auch in dieser Anwendung verfügt das Cover um eine Zelle *Jahre*. Entsprechend diesem Eintrag werden alte Termine in allen eigenen Kalendern gelöscht.

*Codeliste 6. Prozedur in Modul modLöschen*

## 8 Anhang

*Tabelle 1: OlDefaultFolders-Konstante*

| Konstante            | Wert | Beschreibung                                                                                                    |
|----------------------|------|----------------------------------------------------------------------------------------------------|
| olFolderCalendar     | 9    | Ordner Kalender                                                                                                    |
| olFolderConflicts    | 19   | Ordner Konflikte (Unterordner des Ordners<br>Synchronisierungsprobleme). Nur bei einem<br>Exchange-Konto verfügbar. |
| olFolderContacts     | 10   | Ordner Kontakte                                                                                                    |
| olFolderDeletedItems | 3    | Ordner Gelöschte Objekte                                                                                            |

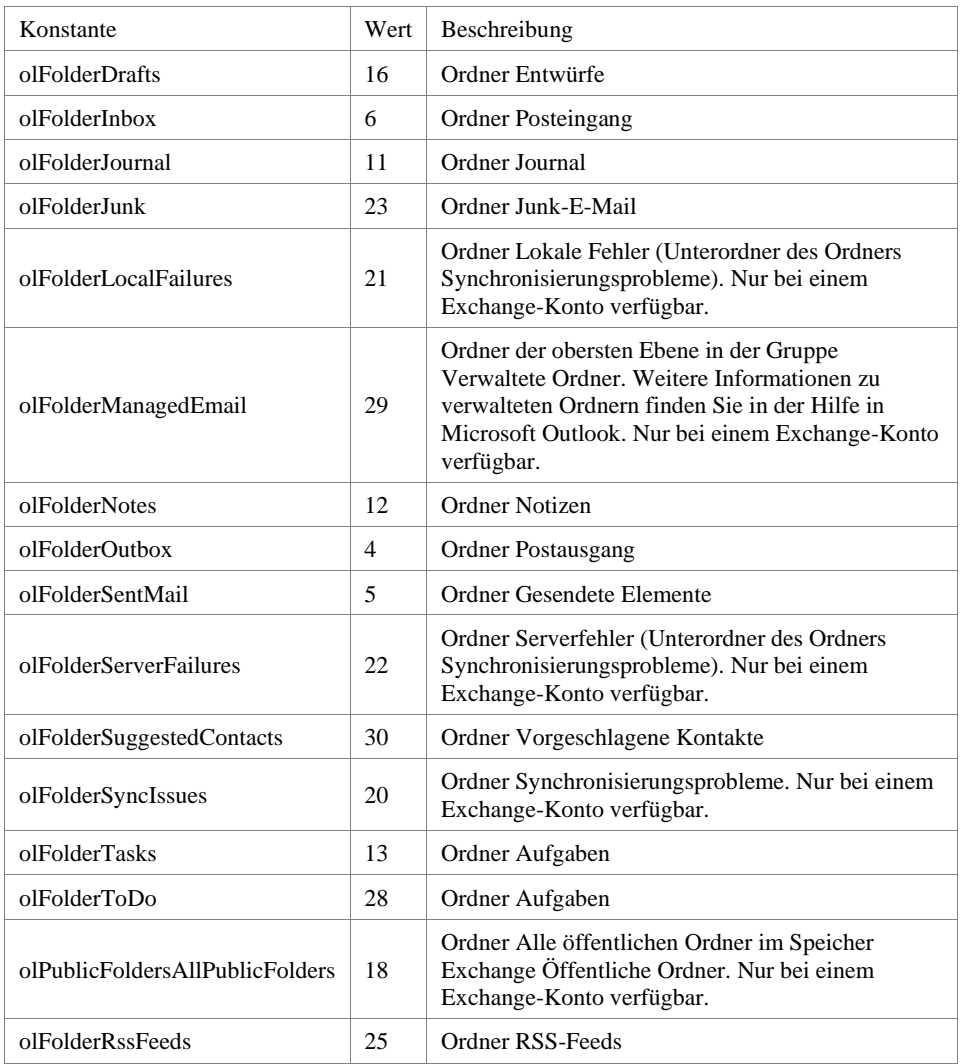